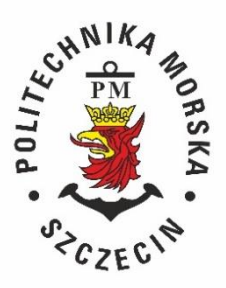

## **ZARZĄDZENIE Nr 90/2022 Rektora Politechniki Morskiej w Szczecinie z dnia 13.12.2022 r.**

## w sprawie: **zmiany zarządzenia nr 51/2005 Rektora Akademii Morskiej w Szczecinie z dnia 21.11.2005 r. w sprawie wprowadzenia "Instrukcji kancelaryjnej dla Politechniki Morskiej w Szczecinie", z późn. zm.**

Na podstawie art. 6 ustawy z dnia 14 lipca 1983 r. o narodowym zasobie archiwalnym i archiwach (Dz. U. z 2020 r. poz. 164, z późn. zm.), zarządza się, co następuje:

 $§$  1.

W "Instrukcji kancelaryjnej dla Politechniki Morskiej w Szczecinie", zwanej dalej instrukcją, stanowiącej załącznik do zarządzenia nr 51/2005 Rektora Akademii Morskiej w Szczecinie z dnia 21.11.2005 r., z późn. zm., wprowadza się następujące zmiany:

1) w § 21 dodaje się ust. 3 w brzmieniu:

"3. Jeżeli załatwienie sprawy w zakreślonym terminie nie jest możliwe, należy postąpić ze sprawą zgodnie z obowiązującymi przepisami dotyczącymi terminów załatwienia, ze szczególnym uwzględnieniem przepisów kpa.",

2) § 26 otrzymuje brzmienie:

 $.826$ 

- 1. Pisma, szczególnie te, które mają być publikowane na stronach internetowych Uczelni, w tym w Biuletynie Informacji Publicznej (BIP), winny być tworzone w sposób zapewniający dostępność cyfrową ich treści w rozumieniu ustawy o dostępności cyfrowej stron internetowych i aplikacji mobilnych podmiotów publicznych.
- 2. Podstawowe wytyczne dot. przygotowania pism określa załącznik nr 3a.
- 3. W stopkach pism, które spełniają standardy dostępności cyfrowej, można zamieszczać informacje "Pismo spełnia zasady dostępności".
- 4. Niniejszy paragraf nie dotyczy opracowań o charakterze badawczym i specjalistycznym, dla których nie jest możliwe lub wskazane zastosowanie zasad dostępności cyfrowej i które nie będą publikowane na stronach internetowych Uczelni, w tym na BIP.",
- 3) tworzy się Rozdział VIIIa o tytule Forma pisma, w który wchodzą § 25-28,
- 4) po załączniku nr 3 do instrukcji dodaje się załącznik nr 3a w brzmieniu jak w załączniku do niniejszego zarządzenia.

 $§$  2.

Nadzór i kontrolę nad realizacją niniejszego zarządzenia powierzam kierownikom pionów wg zakresów kompetencii.

§ 3.

Zarządzenie wchodzi w życie 19.12.2022 r.

**REKTOR** 

/podpis/ dr hab. inż. kpt. ż. w. Wojciech Ślączka prof. PM

## **Podstawowe wytyczne dot. przygotowania pism**

- 1. Zasady przygotowywania treści w formacie DOC (pliki Worda):
	- 1) struktura na podstawie stylów:
		- a) tworząc treści, wykorzystuj style wbudowane w edytorze tekstu, którego używasz; styl to zestaw cech formatowania, takich jak nazwa, rozmiar i kolor czcionki, wyrównanie akapitów i odstępy między akapitami; niektóre style zawierają nawet obramowania i cieniowanie;
		- b) najważniejsze dla dostępności dokumentu DOC jest stosowanie nagłówków; nagłówki pozwalają osobom z dysfunkcją wzroku na nawigację pomiędzy sekcjami tekstu;
		- c) grafiki uzupełniaj opisami alternatywnymi; w przypadku zdjęć najważniejsze jest zapewnienie alternatywy – tekstu opisującego, co widać na zdjęciu; jest to niezbędne, aby osoby korzystające z czytników ekranu (niewidome i słabowidzące) mogły dowiedzieć się, co znajduje się na zdjęciach; poza tym opisy alternatywne sprawiają, że zdjęcia są łatwiej znajdowane przez wyszukiwarki internetowe;
		- d) stosuj prawdziwe listy uporządkowane i nieuporządkowane; nie numeruj list ręcznie ani nie twórz punktorów, np. w formie "-";
		- e) w tabelach oznaczaj wiersz nagłówkowy;
		- f) używaj akapitów na podstawie stylów szablonu; używaj pojedynczego Entera; pod akapitem automatycznie tworzy się odstęp, nie twórz odstępu międzyakapitowego za pomocą podwójnego Entera;
		- g) nie twórz ręcznych wcięć i przesunięć tekstu (np. za pomocą spacji); używaj tabulacji ustawionej w programie.
	- 2) czytelna treść:
		- a) nie justuj tekstu; tekst musi być wyrównany do lewej strony;
		- b) dziel całość na części, np. akapity czy listy; każdy wątek tytułuj nagłówkiem odpowiedniego poziomu;
		- c) stosuj wyróżnienia (pogrubienie, kursywę) z umiarem;
		- d) nie zmieniaj kolorystyki tekstu na mało skontrastowaną względem tła;
		- e) używaj czcionki przyjętej w Uczelni jako firmowa, np. Arial Narrow lub innej komputerowej (systemowej) najbardziej do niej zbliżonej, bezszeryfowej;
	- 3) zrozumiała treść:
		- a) pisz prostym językiem, jak najbardziej zrozumiałym dla każdego;
		- b) unikaj nadmiernie urzędowych zwrotów; naucz się rozróżniać zbędny żargon od specjalistycznej terminologii (której zwykle nie można uniknąć);
		- c) wyjaśniaj trudne słowa (np. w formie stale uaktualnianego słownika online);
		- d) używaj prostych i krótkich zdań; nawet trudne komunikaty są wówczas bardziej przyjazne w odbiorze;
		- e) w pierwszym akapicie opisz, czego dotyczy cały dokument;
		- f) w jednym akapicie zawrzyj jedną myśl lub koncept;
		- g) mniej tekstu = lepiej dla czytelnika (i trudniej dla redaktora).
- 2. Po napisaniu pisma w pliku Word można sprawdzić, czy jest dostępne cyfrowo wybierając w zakładce Recenzja przycisk Sprawdź ułatwienia dostępu. Jeśli plik nie spełnia warunków dostępności, wyświetli się okienko z sugerowanymi zmianami.

Opracowano na podstawie *Standardów przygotowywania i publikowania treści oraz projektowania serwisów internetowych zgodnie z wytycznymi WCAG 2.0 na poziomie AA* opracowanych przez Ośrodek Rozwoju Edukacji [https://bip.ore.edu.pl/pliki/zamowienia/powyzej/34-ORE-KONKURS-UE-](https://bip.ore.edu.pl/pliki/zamowienia/powyzej/34-ORE-KONKURS-UE-2017/Zalacznik_nr_10_Wytyczne_WCAG.pdf)[2017/Zalacznik\\_nr\\_10\\_Wytyczne\\_WCAG.pdf](https://bip.ore.edu.pl/pliki/zamowienia/powyzej/34-ORE-KONKURS-UE-2017/Zalacznik_nr_10_Wytyczne_WCAG.pdf)